## **Charon Web Browser**

The Charon Web Browser is a completely new web browser. It uses the Inferno Limbo Draw and is much faster than previous Inferno web browsers. This browser implements the full HTML 3.2 standard.

This is the initial screen when you open the Charon browser. The forward and backward arrows and the stop sign appear when they are meaningful. Otherwise, the button faces are blank.

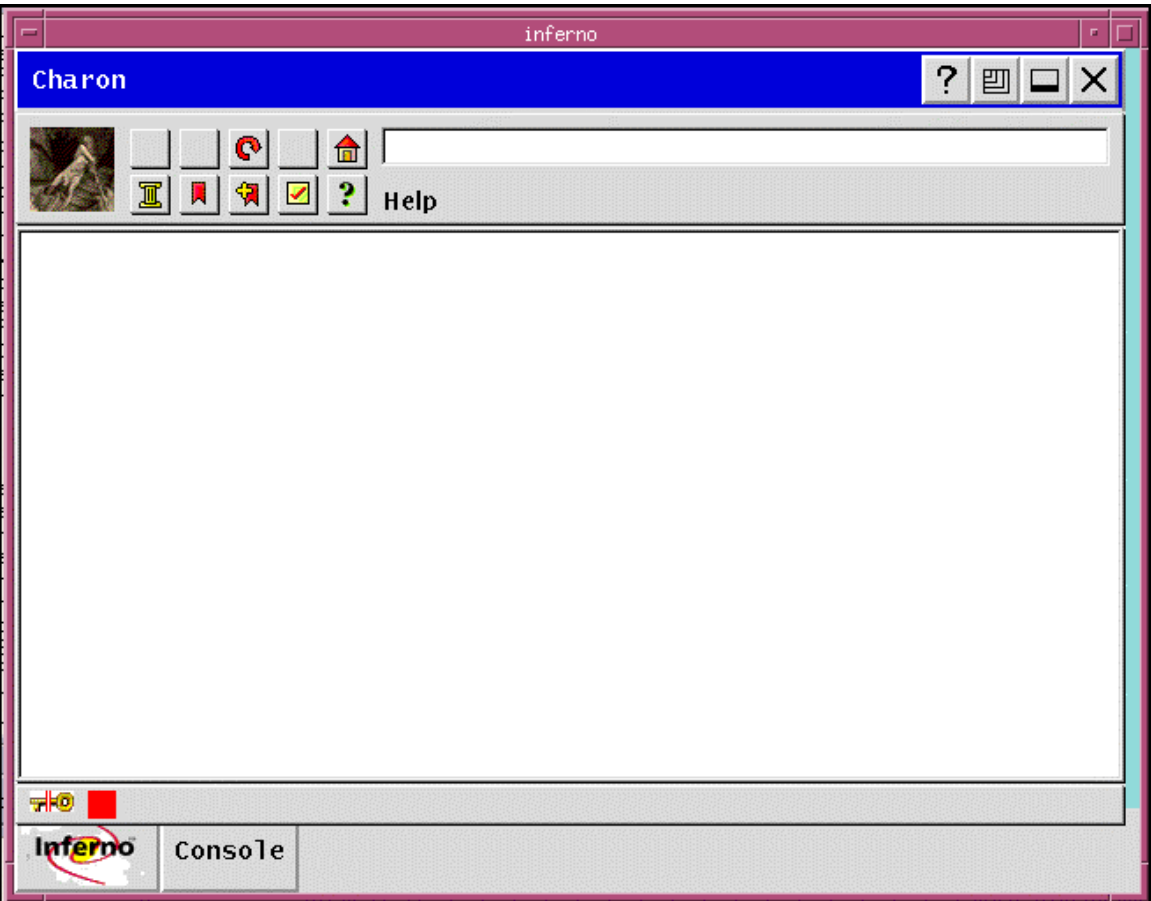

To use the browser, you need to update the configuration information by selecting the check box on the second line of buttons.

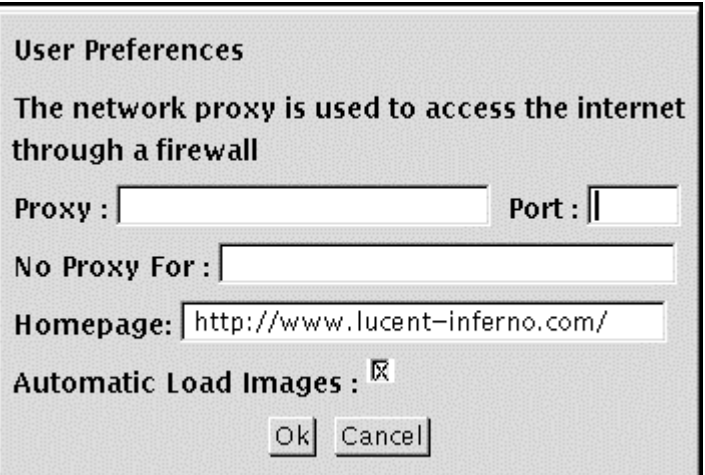

Enter the proxy and port information, as necessary, and select **Ok**.

When you select the Edit Bookmark button, the Bookmark window shows your current bookmarks and the location of the current page.

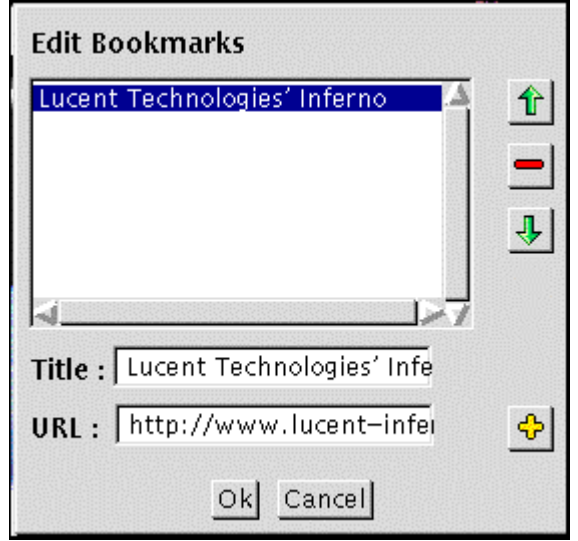

You can select the yellow **+** button to add the URL to your bookmark file.

To delete a bookmark, select the red **-** button.

When you are finished editing the bookmarks, select the **Ok** button.